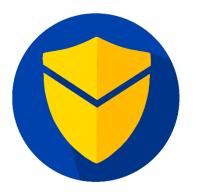

# SendGuard Version 5 Release Notes

SendGuard v5.0.8269 Release Date: Dec 12th, 2022

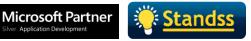

## **Table of Contents**

| OVERVIEW                                                                   | 3 |
|----------------------------------------------------------------------------|---|
| WHAT'S NEW                                                                 | 3 |
| SendRules: New condition check                                             | 3 |
| SendRules: New custom script functions                                     | 3 |
| Disallow/Bypass file types to be scanned using SendRules/DLP               | 3 |
| SendConfirm: Able to view linked files from SendConfirm prompt             | 3 |
| SendConfirm: New settings "Attachment must be viewed first before sending" | 4 |
| OTHER IMPROVEMENTS AND FIXES                                               | 5 |
| Improvements                                                               | 5 |
| Fixes                                                                      | 6 |
| DEPLOYING THE NEW VERSION:                                                 | 6 |
| MSI                                                                        | 6 |
| Use Group Policy Object (GPO) Templates (ADMX)                             | 6 |
| Priority Updates                                                           | 6 |
| Deploy using Microsoft Intune                                              | 6 |

## **OVERVIEW**

Standss is excited to announce the release of SendGuard Version 5 quarterly updates. This is a minor new release and contains new features, improvements, and bug fixes.

Users of previous versions will need to contact their account manager at Standss (or email us at <u>sales@standss.com</u>) to upgrade and get their new license information.

The following sections have more information on what's new, what's fixed and updates/deployment.

## WHAT'S NEW

## SendRules: New condition check

- SendRules now has the ability to check attachment size in megabytes (MB's) and will prompt the user if file size exceeds the required limit.
- SendRules also has a new condition to check the linked file names (e.g Onedrive, SharePoint, etc.) and prompts if any sensitive file name is detected. This is done to separate attachment file name check with linked file name checks.

### SendRules: New custom script functions

• SendRules has a new function for custom script, which performs scan on attachment names. This will enable the Administrators to block any sensitive files from being sent out. A prompt will be displayed if the attachment name contains any sensitive information file name.

## Disallow/Bypass file types to be scanned using SendRules/DLP

A new registry key, (DLPDisallowedAttachmentContentScanningFileTypes), has been established to hold the file type extensions. This will allow DLP/SendRules Scanning to skip/bypass the scanning of file contents.

## SendConfirm: Able to view linked files from SendConfirm prompt

SendConfirm enables users to view/open linked files from the SendConfirm prompt. In the previous versions of SendGuard the **View** button for linked files was not visible, which did not allow users to view/open linked files.

| Confirm Email Send - SendGuard                                                                                             |      |                 |  |
|----------------------------------------------------------------------------------------------------|------|-----------------|--|
| Do you wish to send this email to <b>Arthur (asong@uog.com</b> ) and <b>1</b> more recipients with <b>3</b> attachment(s)? |      |                 |  |
| External Domains: 1 (@uog.com)                                                                                             |      |                 |  |
| Select All 2 Recipients                                                                                                    |      | <u>Settings</u> |  |
| Arthur (asong@uog.com)                                                                                                    | то   | -               |  |
| Avi (agreen@uog.com)                                                                                                    | сс   | -               |  |
|                                                                                                    |      |                 |  |
| Select All 3 Attachments                                                                                                   |      |                 |  |
| 🗹 🔟 Client Project Guide.docx (Linked)                                                                                     |      | <u>View</u>     |  |
| ReadMe.txt (Obytes)                                                                                                    |      | <u>View</u>     |  |
| 🗹 🚾 December Reports.docx (Linked)                                                                                         |      | <u>View</u>     |  |
|                                                                                                    |      |                 |  |
|                                                                                                    | Send | Cancel          |  |

## SendConfirm: New settings "Attachment must be viewed first before sending"

There is a new setting placed for SendConfirm which administrators can establish, where users will need to view all attachments from the SendConfirm prompt before sending it. This ensures that the user has attached the correct attachments before sending out the email/meeting request.

| SendGuard Settings             | X                                                                                        |
|--------------------------------|------------------------------------------------------------------------------------------|
| SendConfirm                    | Enable SendConfirm                                                                       |
| Reply Guard                    | Show SendConfirm screen before emails are sent to:                                       |
| Delay Guard                    | External email address Internal email address                                            |
| Send Rules                     | Specific email addresses                                                                 |
| Data Loss<br>Prevention        | More than 5 recipients                                                                   |
| Corporate<br>Branding/Policies | Also Prompt when ATTACHMENTS are sent to:                                                |
| Advanced                       | External email address                                                                   |
| Attachment Guard               | Other Settings                                                                           |
| Account Guard                  | Show Send Now checkbox (If DelayGuard is enabled)                                        |
| Subject Guard                  | Encrypt Options: ? Do Not Show - Never Encrypt<br>* Encrypt action to be set in registry |
|                                | Type of Prompt: ? No boxes pre-ticked - Tick one or more to send ~                       |
|                                | Show External Domain Prompt: Yes - 2 or more domains                                     |
|                                | Attachment must be viewed before sending                                                 |
|                                | <u>Maintain company (internal) email domains</u>                                         |
| Help                           | Export Settings OK Cancel Apply                                                          |

## **OTHER IMPROVEMENTS AND FIXES**

#### Improvements

- [Improvement] Corporate Branding Logos, at present, can be placed inside SendGuard installation directory to be displayed on prompts.
- [Improvement] Corporate Branding Logos also can use base64 string format to configure it.

#### **Fixes**

- [Fix] Sending meeting request on Outlook work offline was showing SendConfirm simple prompt instead of SendConfirm Pro prompt.
- [Fix] SendRules custom script function checks recipients inside the Distribution List.
- [Fix] With the SendConfirm prompt, **Select All** recipients and attachments was not working when the recipients view became scrollable.

## **DEPLOYING THE NEW VERSION:**

#### MSI

Please contact your account manager at Standss or email us at <u>sales@standss.com</u> for a link to the latest file. We can assist you to deploy the new version with your existing or new settings.

## Use Group Policy Object (GPO) Templates (ADMX)

There has been some changes to the registry structure and as a result the ADMX template for deployment is done via GPO.

Please contact us at <u>sales@standss.com</u> for the updated ADMX/ADML file to deploy and maintain settings.

### **Priority Updates**

SendGuard offers an annual maintenance model which ensures that businesses get the best updates and support from our highly skilled staff.

### **Deploy using Microsoft Intune**

SendGuard for Outlook is a per-machine software and therefore can be deployed via Intune. SendGuard will be installed silently if all registered devices are set-up correctly.

Please contact us at <u>sales@standss.com</u> for assistance regarding deployment using Microsoft Intune.